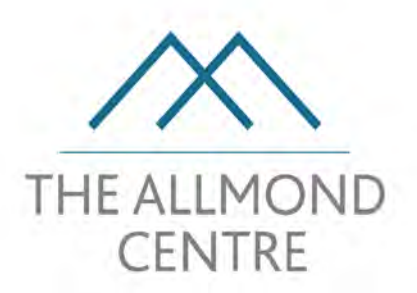

Community | Recreation | Sports | Business

### Audio Visual System

**Getting Started** 

## Introduction

- The Audio Visual System includes:
	- Ceiling mounted projector and screen for displaying TV programmes, DVDs and video files/ slideshows from a computer
	- Freesat TV receiver
	- $-$  Blue Ray DVD theatre sound system with surround sound speakers and sub-woofer for playing DVDs, audio from TV receiver, computers, tablets and smartphones
	- $-$  Induction loop system for the hard of hearing

#### System Overview

#### **Ceiling mounted projector (and screen)**

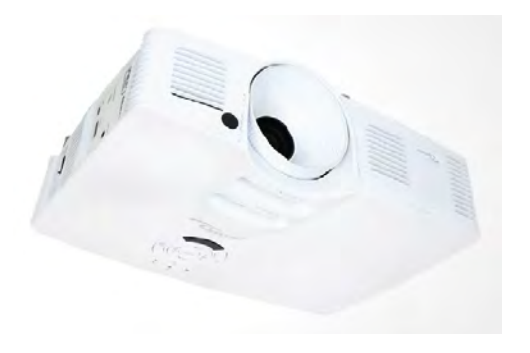

#### **AV Cabinet**

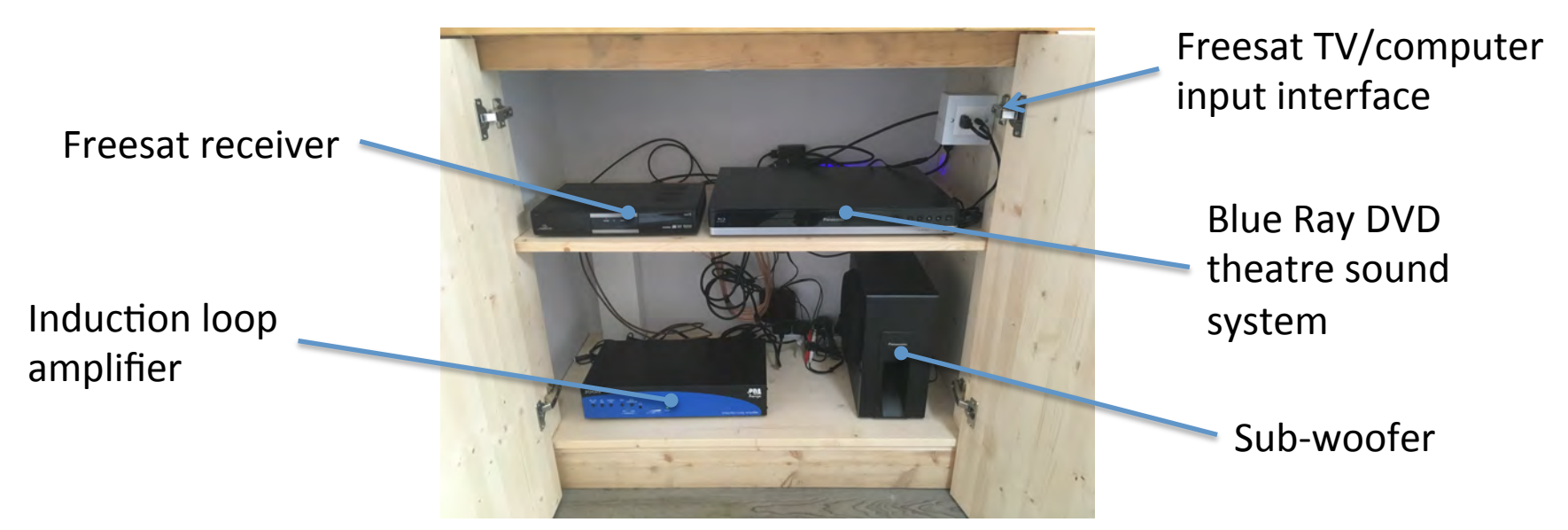

## Turning On Projector

Use screen remote (or control box on wall) to lower projector screen

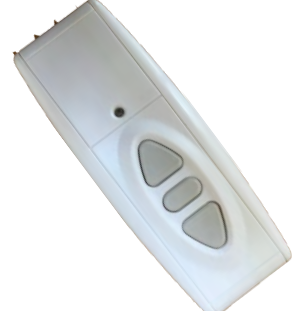

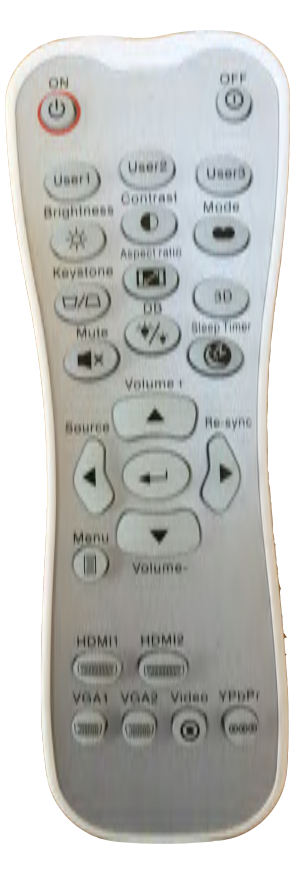

- Make sure that projector lens cap is removed
- Turn on projector by pressing power-on button on remote
- Status LED on projector will change from Amber (Standby) to Green (On)
- The Start Up screen will display in approximately 10 seconds
- Select input (if not synced automatically):
	- HDMI1: DVD
	- HDMI2: Freesat TV or computer

#### Playing DVDs via Panasonic Blue Ray DVD Theatre Sound System

- Power on theatre system using remote
- Press Open/Close Tray button on front of unit
- Insert disc into tray and press Open/Close Tray button
- Playback starts depending on media
- Use buttons on remote to Stop, Pause, etc

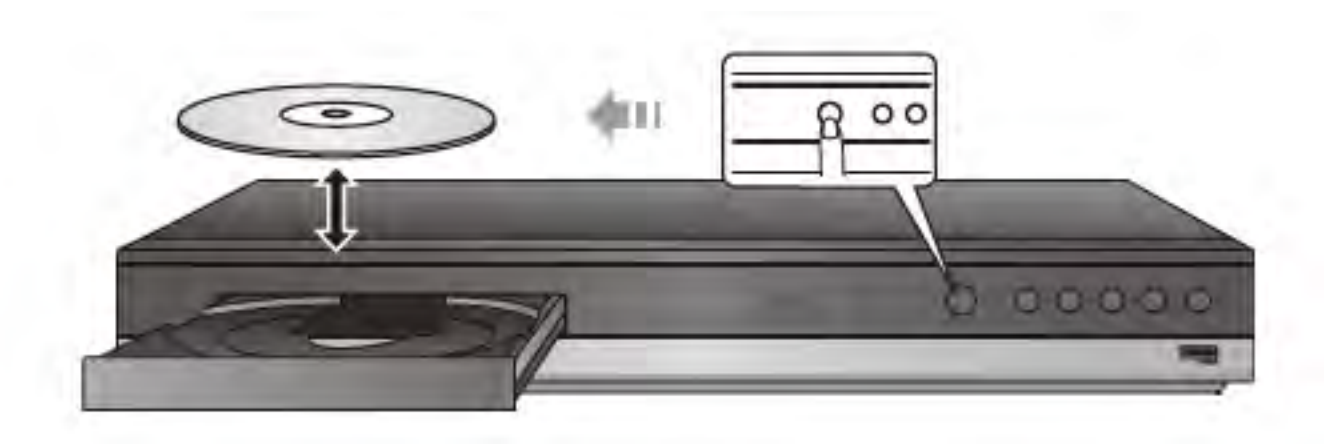

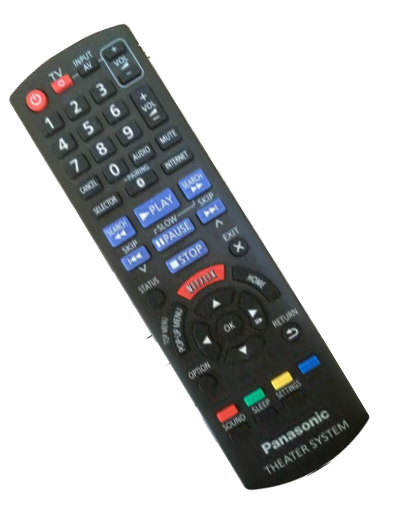

## Switching on Humax Freesat TV

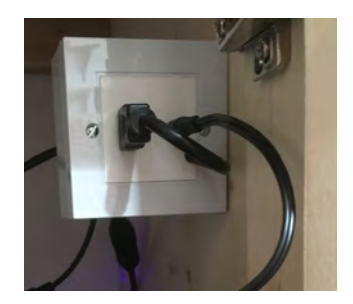

- Ensure (short) HDMI cable is plugged into socket on Interface box
- Turn on receiver via power button on Humax remote
- If projector does not automatically sync to signal, press HDMI2 button on projector remote
- To play audio through theatre system:
	- switch on theatre system using power button on remote
	- press selector button on remote until D-IN is displayed
	- adjust settings using remote

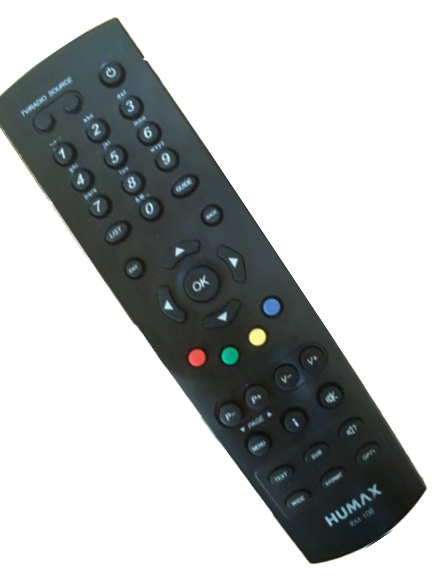

# Connecting a Computer via HDMI

- Remove HDMI plug from socket on interface box
- Plug in HDMI cable from computer
- Follow instructions for turning on projector
- If projector does not automatically sync to signal, press HDMI2 button on projector remote
- To play stereo audio through theatre system:
	- Plug in phono cable from interface unit into the headphone socket on the computer
	- Make sure that volume control on computer is on or close to maximum
	- Follow instructions for turning on theatre system
	- Press selector button on theatre remote until AUX is displayed
	- Adjust audio settings using theatre remote

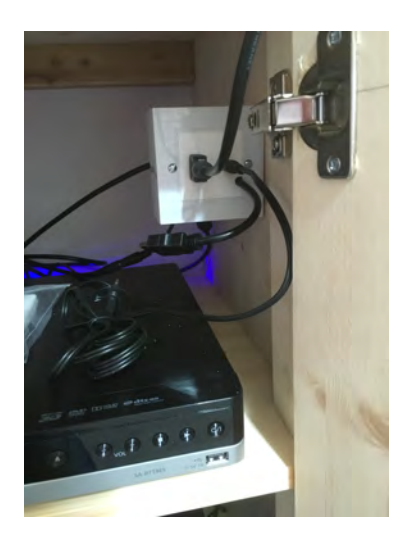

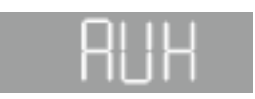

## Streaming Sound from Tablet or Smartphone Devices via Bluetooth

- Make sure that Bluetooth is enabled on device
- **NOTE THAT ONLY ONE DEVICE CAN BE** CONNECTED AT ANY ONE TIME
- Press the Bluetooth button  $\left\{ \right\}$  on the theatre sound remote
- If **Panasonic BTT** is displayed on the device, skip the following step
- Press and hold **PAIRING** button; PAIRING will be displayed and unit will enter pairing standby mode
- Select **Panasonic BTT** on the device menu; CONNECTED will be displayed
- Start Play on the tablet or smartphone device

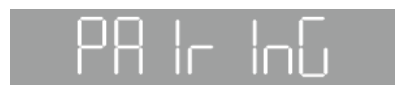

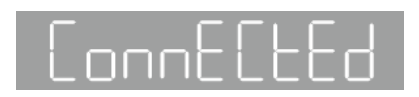

## Induction Loop System

- The induction loop system consisting of an induction loop amplifier and wire loop around the community room walls, just above the floor, is permanently connected
- To use, switch hearing aid to the 'T' position

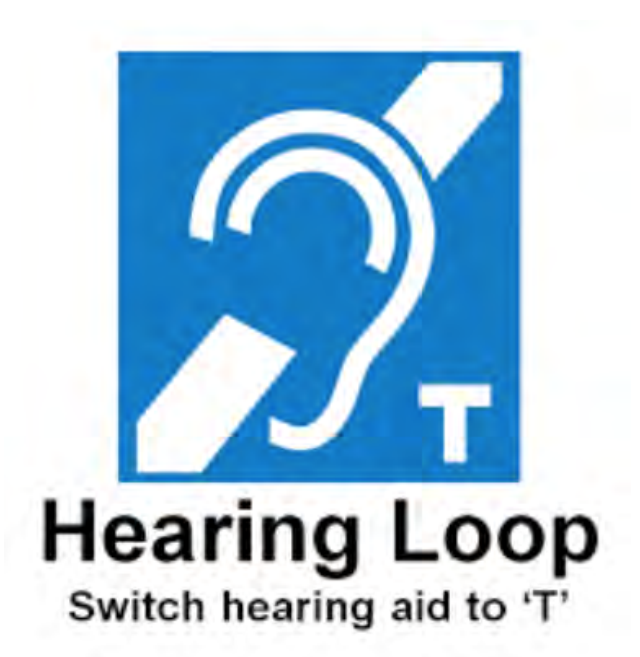

### **Primary Connections**

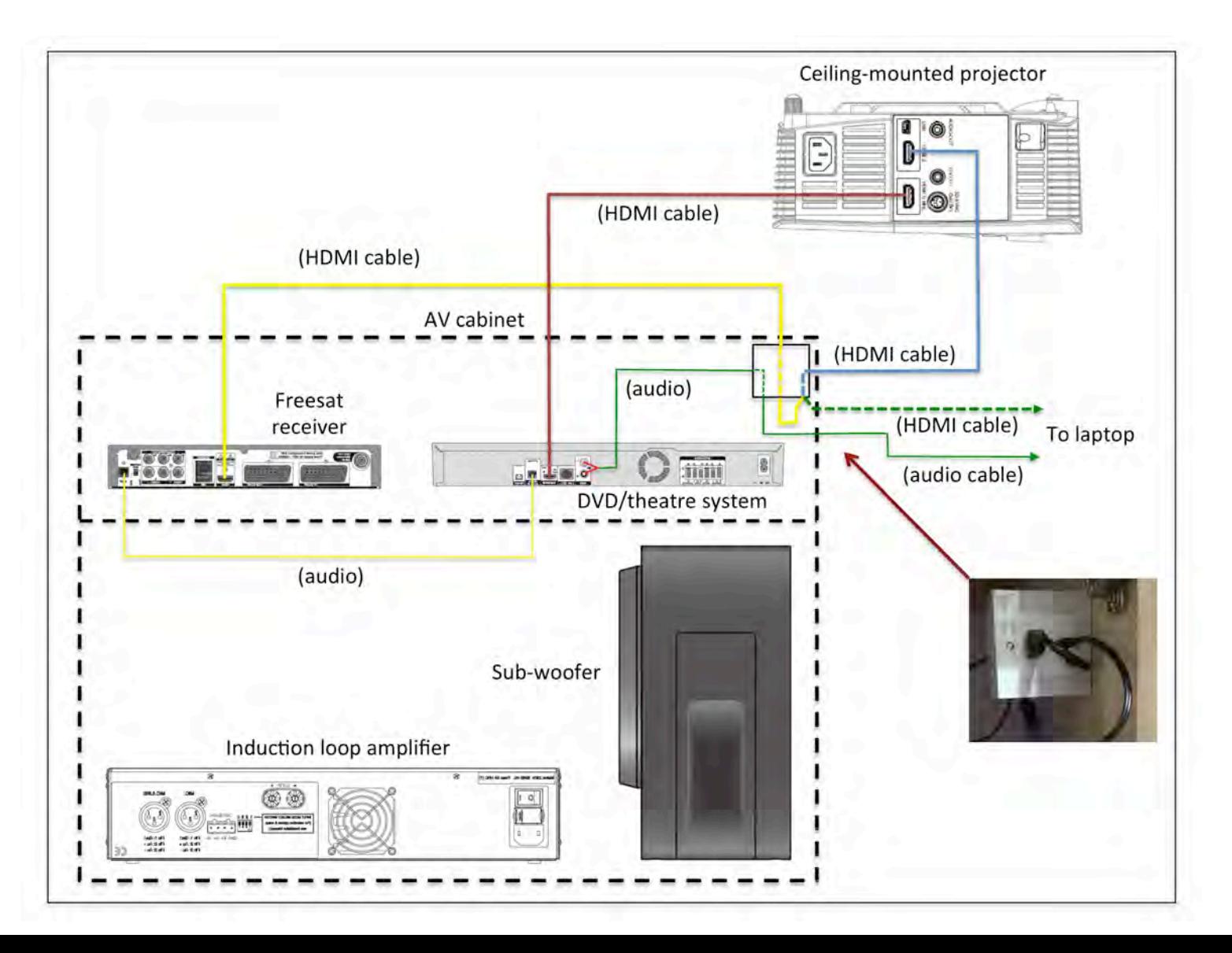